Перейдем к результатам решения СЛАУ на компьютере с 8-ядерным процессором, которые указаны на рис. 1.

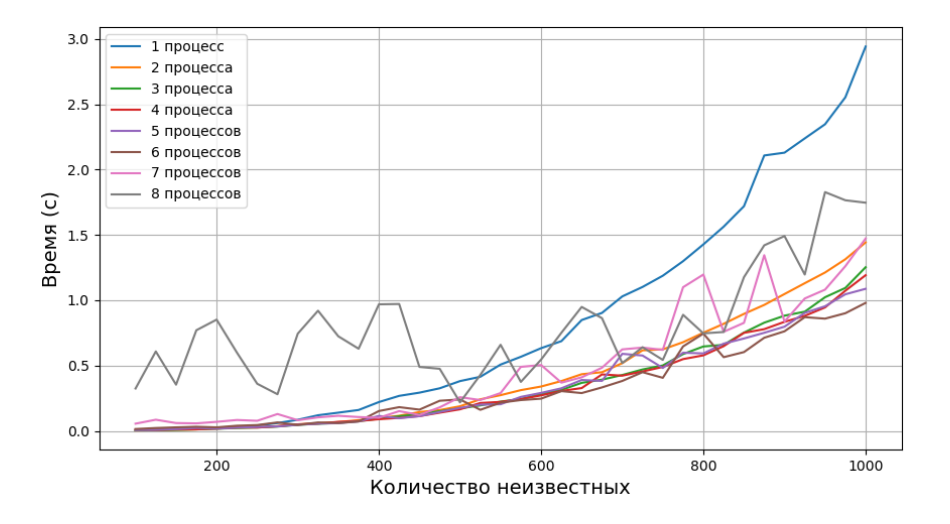

Рис. 1. Результаты решения СЛАУ

Можно заметить неоднозначность результатов для решений с помощью 7 и 8 процессов. Эта обусловливается тем, что мы используем почти все ядра компьютера, на котором были произведены расчеты, что дает местами неоднозначный результат по времени из-за загруженности процессора. Лучший результат для 1000 неизвестных показало решение с помощью 6 процессов. Если сравнить с решением, в котором распараллеливание не применялось, то получилось решить систему приблизительно в три раза быстрее.

## ЗО МОДЕЛИРОВАНИЕ ТЕХНИЧЕСКИХ ОБЪЕКТОВ **СРЕДСТВАМИ OPENSCAD**

#### В. Г. Земченок

Учреждение образования «Гомельский государственный технический университет имени П. О. Сухого», Республика Беларусь

#### Научный руководитель Т. А. Трохова

В современном мире достаточно сложно найти сферу деятельности человека, в которой в той или иной степени не присутствовал бы этап моделирования. Именно от методов исследования модели объекта для полноты описания его поведения зависит качество будущего продукта. В цифровом веке все шире и шире применяются 3D технологии, в том числе для создания визуального представления модели, преимущество которого в простоте восприятия размера, формы, внешнего вида объекта.

Задачи, решаемые при моделировании технических объектов: получение адекватной математической модели; создание компьютерной модели на основе математической модели; визуализация результатов моделирования в графическом виде; 3D моделирование динамической системы в реальном времени.

В качестве инструмента для решения поставленных задач могут выступать платформа Unity3D Engine, редактор Blender или система проектирования Open-SCAD. Система автоматизированного проектирования OpenSCAD - это бесплатное программное обеспечение с открытым исходным кодом для создания 3D моделей.

#### 478 Секция VIII. Информационные технологии и моделирование

В отличие от Blender оно более направлено на полноту автоматизации проектирования, чем на художественные аспекты модели.

Моделирование в данной системе происходит за счет манипуляций с графическими примитивами - пользователю предоставлен широкий набор 2D и 3D объектов, математических функций, возможность работы с объектами как со множествами точек (например, применение операции разности множеств точек объектов «куб» и «сфера», результат показан на рис. 1).

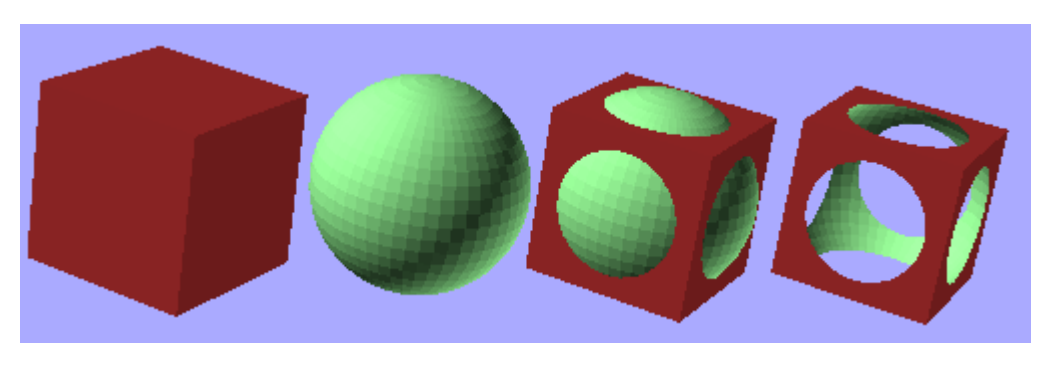

Рис. 1. Разность объектов «куб» и «сфера»

Также доступна параметризация объектов: так, например, указав в качестве параметра длину ребра куба, нет необходимости менять каждую его грань по отдельности. Присутствует и возможность объединения нескольких объектов в один модуль - это помогает неоднократно использовать копии сложного объекта.

Для системы написаны библиотеки для разных языков программирования высокого уровня, например, Python или C# платформы .NET, позволяющие генерировать SCAD-скрипт прямо из этих языков.

В качестве предметной области выступает модель манипулятора (схема дана на рис. 2). Его механизм приводится в движение двумя независимыми приводами. По мере движения ползуна меняются и координаты захвата манипулятора и шарнира.

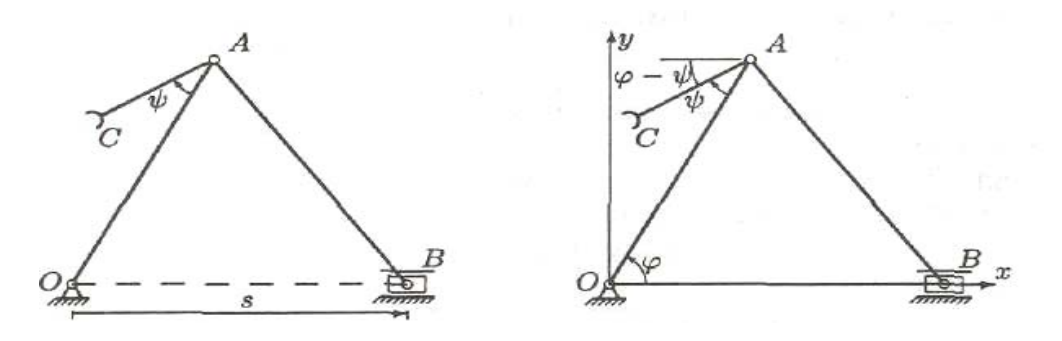

Рис. 2. Схема манипулятора

Основные возможности приложения:

- получение адекватной математической модели;

- создание компьютерной модели на основе математической модели;

- получение координат ползуна, координат шарнира и углов ф, ф по законам движения элементов и формулам;

- визуальное отображение лвижение ползуна:

#### Секция VIII. Информационные технологии и моделирование

- представление перемещения шарнира и захвата в виде графиков;

- расследование модели, а именно: определение максимального значения коорлинаты  $Y$ захвата манипулятора, значений координаты  $X$  и времени, при которых координата У захвата маникулятора максимальна.

При создании модели манипулятора в OpenSCAD использовались такие графические объекты, как «сфера», «цилиндр» и «параллелепипед», а также сложные графические объекты на их основе. Отдельные элементы манипулятора сделаны в виде модулей с параметрами: шарнир, звено, ползун и захват, что позволяет неоднократно использовать их при необходимости. Отображение координат шарнира, захвата и ползуна в конкретные моменты времени позволяет увидеть графики их перемещений. Полученная модель представлена на рис. 3, 4.

По модели могут быть решены прямая и обратная задачи динамики. Можно вычислить время, когда захват манипулятора достигает максимума по координате  $Y$ . Модель позволяет задать разные законы движения захвата манипулятора и ползуна, провести эксперимент, в котором будет выполнена анимация движения, что позволит в наглядном виде проконтролировать положение узлов манипулятора в экстремальных положениях. Основным преимуществом модели является возможность совмещения расчетной и графической ее составляющих, что придает ей достаточную гибкость.

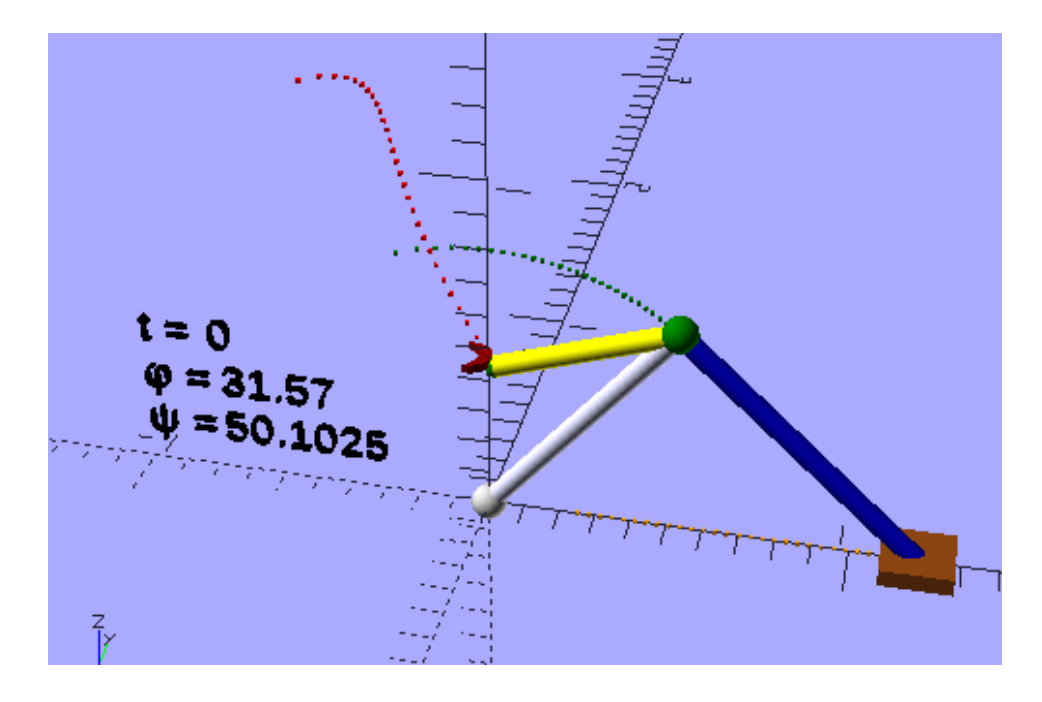

Рис. 3. Модель манипулятора, созданная средствами OpenSCAD

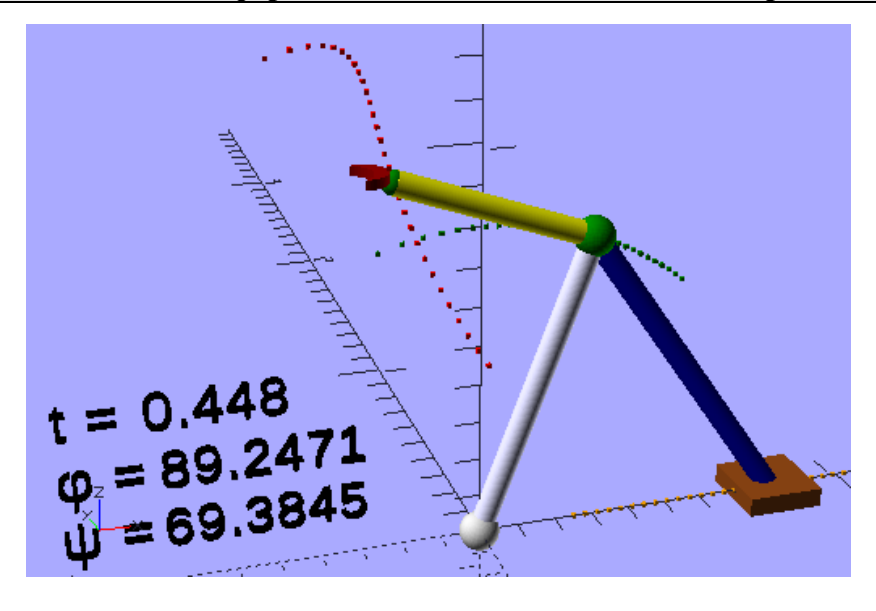

Рис. 4. Модель в определенный момент времени после начала движения

Исследования показали, что существует возможность разработки трехмерной модели технического объекта, основанной на математической модели в виде законов движений и формул, в таких системах автоматизированного проектирования как OpenSCAD.

Модель наглядно демонстрирует характер движения манипулятора и его составных частей: захвата, шарнира, звеньев в реальном времени и позволяет улучшить понимание подобных процессов при изучении и проектировании технических объектов

# АВТОМАТИЗАЦИЯ И АНАЛИЗ СТАНДАРТНОЙ МЕТОДИКИ РАСЧЕТА ТЕМПЕРАТУРЫ ПОЖАРА

### А. Г. Стафеев

Учреждение образования «Гомельский государственный технический университет имени П. О. Сухого», Республика Беларусь

## Научный руководитель Т. А. Трохова

Согласно требованиям МЧС Республика Беларусь а также ГУ «Главгосстройэкспертиза», расчет температуры пожара должен выполняться по методике, описанной в национальных ТНПА [4, приложение К]. Расчетные комплексы, такие как pyrosim [1] не рассматриваются органами строительной экспертизы.

Таким образом, «остро» встает вопрос о рамках применения существующей аппроксимированной методики и возможности ее модификации, а также возможной автоматизации для увеличения производительности труда инспекторов МЧС и проектировщиков конструкторских бюро.

Ланная работа призвана проанализировать возможности модификации и автоматизации существующей методики расчета средствами пакета Jupyter Notebooks с библиотеками Pandas, NumPy и Matplotlib, которые позволяют легко оперировать и математическими моделями, и графической информацией.

Расчет температуры пожара производится в случае, если здание имеет степень огнестойкости от I до VII [2, табл. 4], несущие конструкции здания выполнены из

480